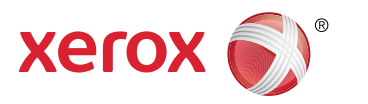

**More Information EN Informations supplémentaires FR Дополнительные сведения RU Informaţii suplimentare RO**

### **⊠ Қосымша ақпарат**

## **المزید من المعلومات AR**

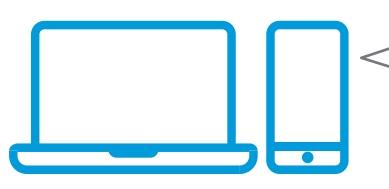

- **EN** Before operating your printer, read the safety and regulatory chapters in the *User Guide* available on Xerox.com, or the *Safety, Regulatory, Recycling, and Disposal Reference Guide* on the *Software and Documentation* disc.
- *Material Safety Data Sheets* (US/Canada) and environmental information (Europe) are available online.
- **FR** Avant d'utiliser votre imprimante, lisez les chapitres relatifs à la sécurité et aux réglementations du *Guide de l'utilisateur* disponible sur Xerox.com ou le *Guide de référence sur la sécurité, la réglementation, le recyclage et la mise au rebut* sur le CD-ROM *Software and Documentation* (Logiciel et documentation).

La *Fiche de données de sécurité du matériel* (États-Unis/Canada) et les informations de protection de l'environnement (Europe) sont disponibles en liane.

**RU** Перед эксплуатацией принтера следует прочесть раздел по безопасности и раздел с нормативной информацией в *Руководстве пользователя*, доступном на сайте Xerox.com, или *Справочное руководство по безопасности, нормативным требованиям, вторичной переработке и утилизации* на компакт-диске *Software and Documentation disc* (Диск с программным обеспечением и документацией).

Сведения *Material Safety Data Sheets* (Данные по безопасности материалов) для США и Канады и информация об охране окружающей среды для Европы доступны на сайте.

**RO** Înainte de a utiliza imprimanta, cititi capitolele despre siguranţă şi despre legislaţie din *Ghidul de utilizare* de pe Xerox.com sau citiţi *Ghidul de referinţă despre siguranţă, legi, reciclare şi eliminare* de pe discul *Software and Documentation* (Software si documentatie).

*Material Safety Data Sheets* (SUA/Canada) şi informatiile despre mediu (Europa) sunt disponibile online.

**[www.xerox.com/office/VLC7000support](http://www.office.xerox.com/cgi-bin/printer.pl?APP=udpdfs&Page=color&Model=VersaLink+VLC7000&PgName=tech&Language=<Language Code>) [www.xerox.com/msds](http://www.office.xerox.com/cgi-bin/printer.pl?APP=udpdfs&Page=color&Model=VersaLink+VLC7000&PgName=msdsna&Language=<Language Code>)** (U.S./Canada) **[www.xerox.com/environment\\_europe](http://www.office.xerox.com/cgi-bin/printer.pl?APP=udpdfs&Page=color&Model=VersaLink+VLC7000&PgName=msdseu&Language=<Language Code>) [www.xerox.com/office/VLC7000supplies](http://www.office.xerox.com/cgi-bin/printer.pl?APP=udpdfs&Page=color&Model=VersaLink+VLC7000&PgName=order&Language=<Language Code>)**

**[www.xerox.com/office/businessresourcecenter](http://www.office.xerox.com/cgi-bin/printer.pl?APP=udpdfs&Page=color&PgName=businessresourcecenter&Language=<Language Code>)**

**KK** Принтерді қолдану алдында, Xerox.com сайтында қолжетімді *User Guide* (Пайдаланушы нұсқаулығы) ішіндегі қауіпсіздік жəне нормативтік мəліметтер қамтитын тарауларды немесе *Software and Documentation* (Бағдарламалық жасақтама жəне құжаттама) дискісіндегі *Safety, Regulatory, Recycling, and Disposal Reference Guide* (Қауіпсіздік, нормативтік талаптар, қайта өңдеу жəне кəдеге жарату бойынша нұсқаулық) құжатын оқып шығыңыз.

*Material Safety Data Sheets* (АҚШ/Канада) жəне қоршаған орта туралы ақпарат (Еуропа) онлайн түрде қолжетімді.

قبل تشغیل الطابعة، اقرأ السلامة والفصول التنظیمیة في ين سمين سمايت مسرحه و سمعمون اسمنيت كي<br>دليل المستخدم المتوفر على Xerox.com أو دليل المرجع<br>حول السلامة واللوائح التنظيمية والتخلص الموجود على *CD Documentation and Software*) قرص البرامج والوثائق). حول السلامة واللوائح التنظیمیة والتخلص الموجود على *Sheets Data Safety Material*) أوراق بیانات أمان المواد) (الولایات المتحدة/كندا) والمعلومات البیئیة (أوروبا) متوفرة عبر الإنترنت.

#### **[www.xerox.com/office/VLC70xxsupplies](http://www.office.xerox.com/cgi-bin/printer.pl?APP=udpdfs&Page=color&Model=VersaLink+VLC7000&PgName=order&Language=<Language Code>)**

- Printer supplies **EN**
- Consommables pour l'imprimante **FR**
- Расходные материалы для принтера **RU**
- Consumabile pentru imprimantă **RO**
- Принтер жабдығы **KK**
- مستلزمات الطابعة **AR**

#### **www.xerox.com/office/ [businessresourcecenter](http://www.office.xerox.com/cgi-bin/printer.pl?APP=udpdfs&Page=color&PgName=businessresourcecenter&Language=<Language Code>)**

- Templates, tips, and tutorials **EN**
- Modèles, conseils et didacticiels **FR**
- Шаблоны, рекомендации и учебные руководства **RU**
- Modele, sfaturi şi tutoriale **RO**
- Үлгілер, кеңестер мен оқулықтар **KK**
- القوالب، والتلمیحات، والبرامج التعلیمیة **AR**

# Xerox® VersaLink® C7000

Color Printer • Цветной принтер • Цветной принтер • Imprimantă color • Түрлі-түсті принтер • بالألوان طابعة•

# Quick Use Guide

**FR RU RO KK AR**

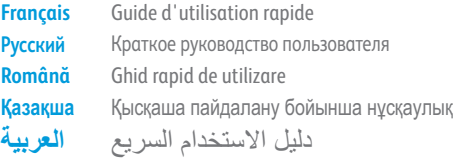

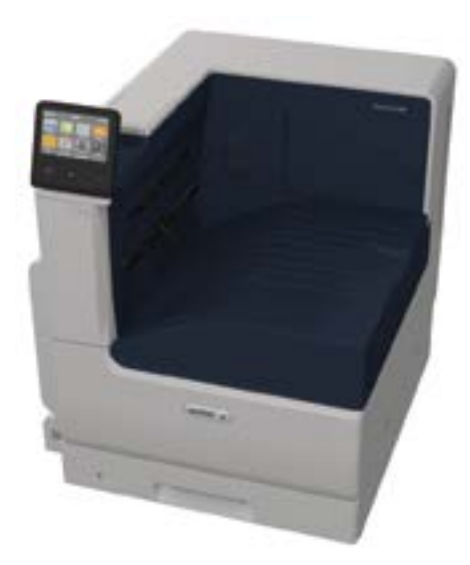

© 2017 Xerox Corporation. All Rights Reserved. Xerox®, Xerox and Design®, and VersaLink® are trademarks of Xerox Corporation in the United States and/or other countries. BR20877

<sup>607</sup>E19840 Rev A

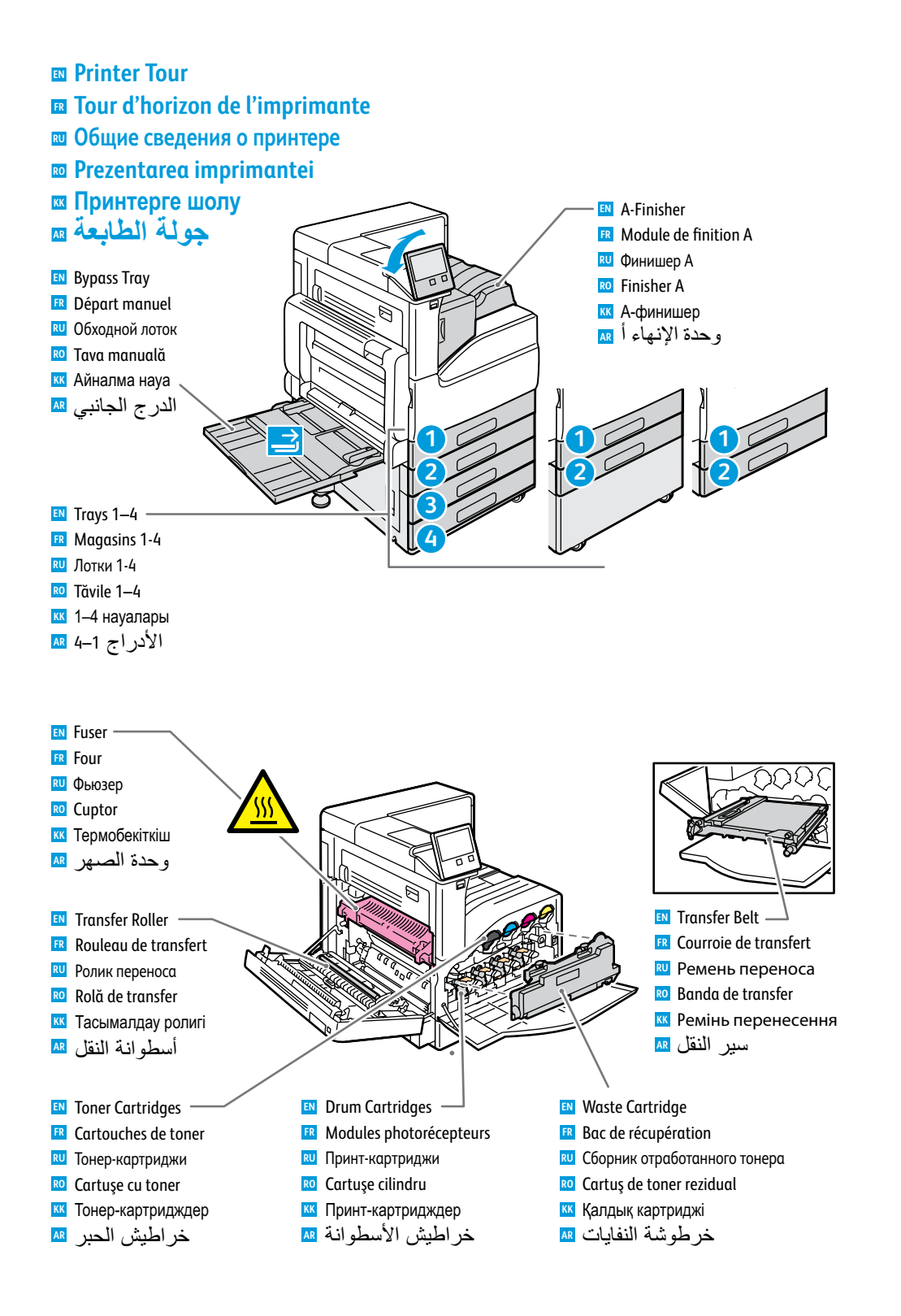

## **Control Panel EN**

- **¤ Panneau de commande**
- **Панель управления RU**
- **Panou de comandă RO**
- **⊠ Басқару панелі**
- **لوحة التحكم AR**

- Log in for special access. **EN**
- Connexion pour accès spécial. **FR**
- Вход в систему для специального допуска. **RU**
- Conectaţi-vă pentru drepturi de acces speciale. **RO**
- Арнайы кіру мүмкіндіктеріне ие болу үшін жүйеге кіріңіз. **KK** قم بتسجیل الدخول للاستمتاع بإمكانیة الوصول الخاص. **AR**

# **3 4**

- Home returns to the main app screen. **EN**
- Page d'accueil pour revenir sur l'écran principal de l'application. **FR**
- Возврат на экран основных приложений. **RU**
- Cu butonul Pornire se revine în ecranul principal de aplicaţie. **RO**
- Басты бет опциясы басты қолданба экранына қайтарады. **KK**
- الصفحة الرئیسیة للرجوع إلى شاشة التطبیقات الأساسیة. **AR**

# **5**

- The Device app provides access to printer information and settings. **EN**
- L'application du périphérique donne accès aux paramètres et informations de l'imprimante. **FR**
- Приложение «Устройство» обеспечивает доступ к сведениям о принтере и настройкам. **RU**
- Aplicaţia Dispozitiv asigură acces la informaţiile despre imprimantă şi la setările acesteia. **RO**
- Device (Құрылғы) қолданбасы принтер туралы ақпаратқа жəне параметрлерге қатынасу мүмкіндігін береді. **KK**
- یوفر تطبیق الأجھزة الوصول إلى معلومات الطابعة والإعدادات. **AR**

# **6**

- NFC allows pairing with a mobile device to print from an app. **EN**
- NFC permet de coupler un appareil mobile pour imprimer à partir d'une appli. **FR**
- NFC обеспечивает подключение мобильного устройства для печати из приложений. **RU**
- NFC permite asocierea cu un dispozitiv mobil pentru a putea imprima dintr-o aplicaţie. **RO**
- NFC мүмкіндігі қолданба арқылы басып шығару үшін мобильді құрылғымен жұптастыру мүмкіндігін береді. **KK**

تتیح NFC الإقران بجھاز محمول للطباعة من تطبیق. **AR**

# **7**

- Status LED indicates printer status. **EN**
- Le voyant d'état indique l'état de l'imprimante. **FR**
- индикатор показывает состояние принтера. **RU**
- LED-ul de stare indică starea imprimantei. **KK RO**
- <mark>кк</mark> Күй жарық диоды принтердің күйін көрсетеді.
- یشیر مؤشر LED للحالة إلى حالة الطابعة. **AR**

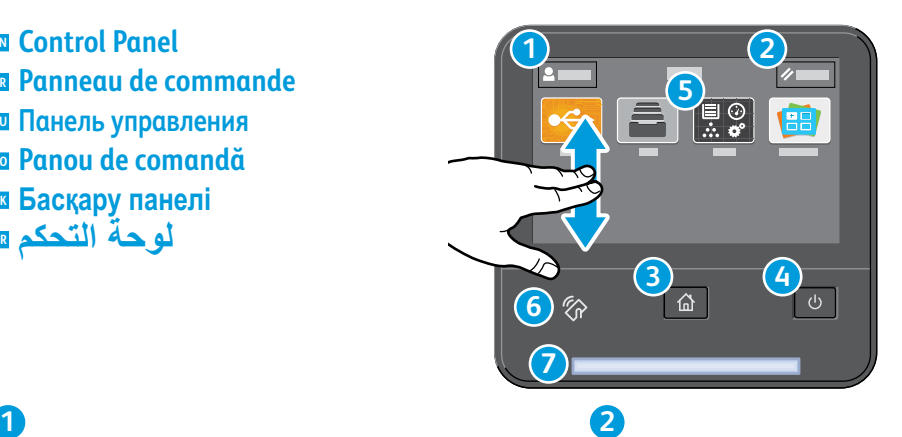

Reset clears settings. **EN**

Resetarea şterge setările. **RO**

Mise sous tension/Réveil **FR** Питание/Выход из режима сна **RU**

Power/Wake **EN**

Pornire/activare **RO** <mark>кк</mark> Қуат/ояту الطاقة/التنبیھ **AR**

Réinitialiser pour effacer les paramètres. **FR** При сбросе настройке будут удалены. **RU**

<mark>кк</mark>і Қайта орнату параметрлерді тазалайды. تعمل إعادة التعیین على مسح الإعدادات. **AR**

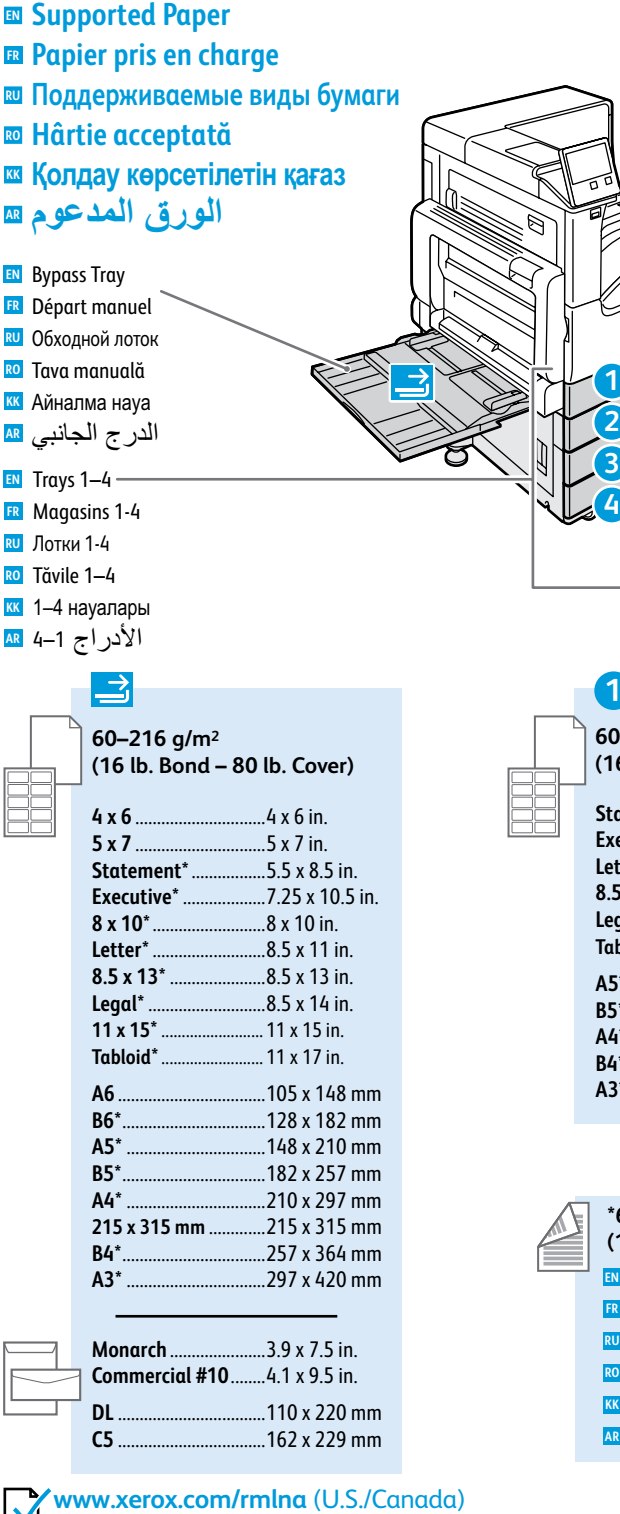

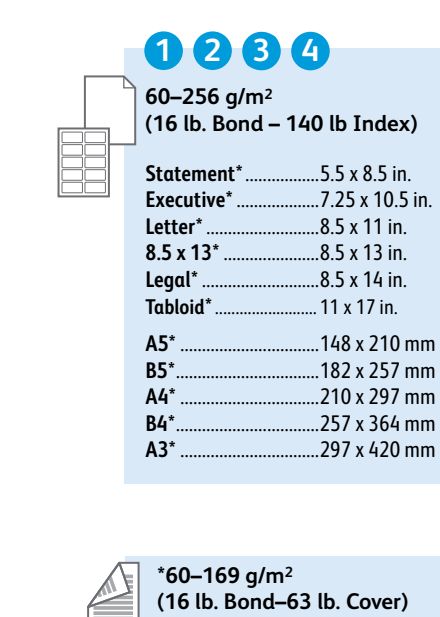

 $\frac{1}{2}$ <br>  $\frac{1}{2}$ 

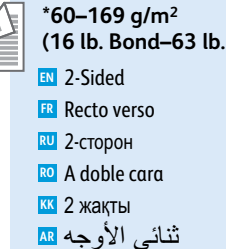

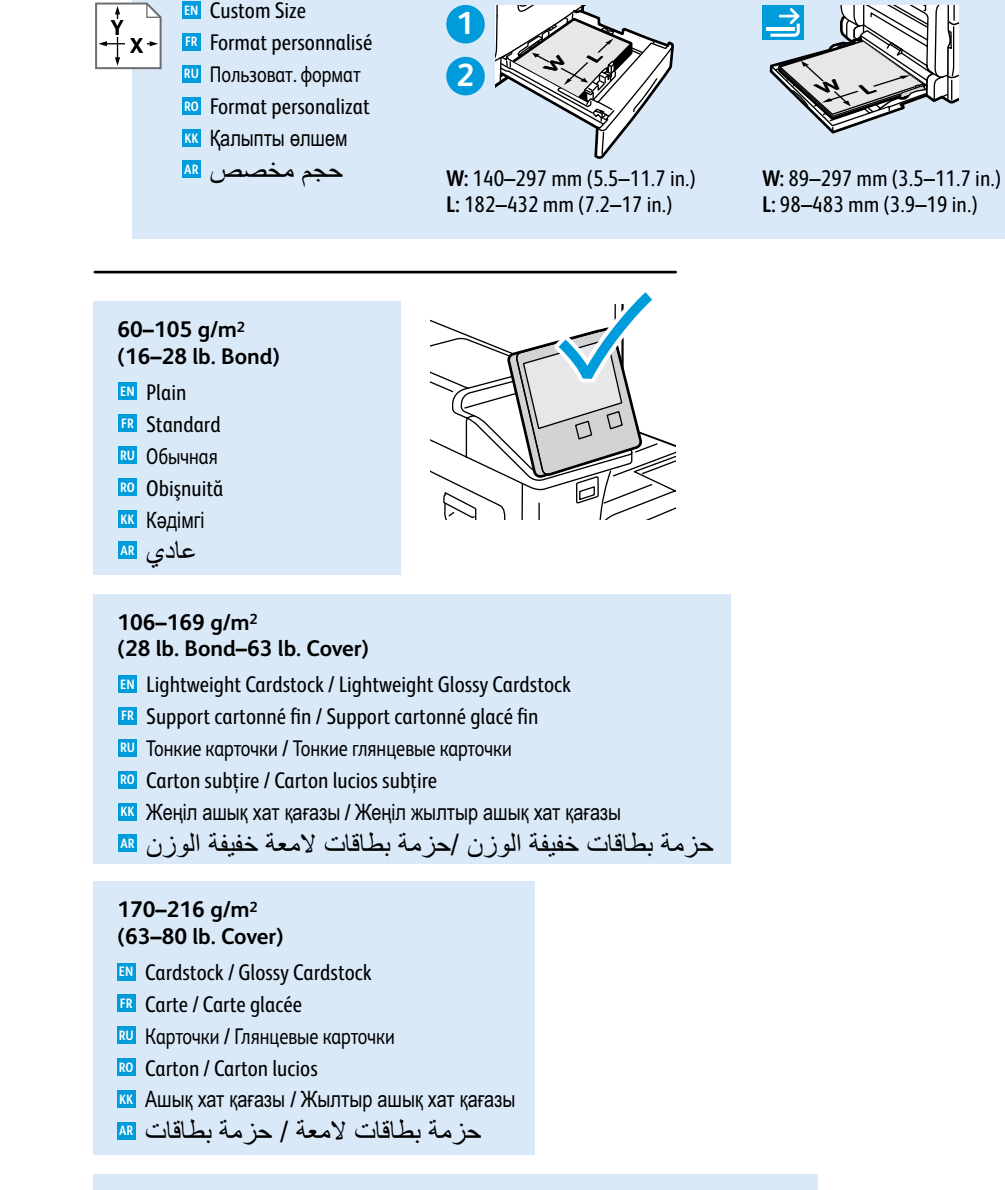

#### **217–256 g/m 2**

#### **(80 lb. Cover – 140 lb Index )**

- **EN** Heavyweight Cardstock / Heavyweight Glossy Cardstock
- **FR** Support cartonné épais / Carte glacée épaisse
- <mark>ки</mark> Плотная картотечная / Плотная глянцевая картотечная
- **RO** Carton gros / Carton gros lucios
- **кк** Ауыр салмақты карталар бумасы / Ауыр салмақты жылтыр карталар бумасы
- **AR** مخزون بطاقات ثقیلة الوزن / مخزون بطاقات لامعة ثقیلة الوزن

**www.xer [ox.com/office/VLC7000support](http://www.office.xerox.com/cgi-bin/printer.pl?APP=udpdfs&Page=color&Model=Phaser+6600&PgName=tech)**

**www.xer [ox.com/rmleu](http://www.office.xerox.com/cgi-bin/printer.pl?APP=udpdfs&Page=color&Model=VersaLink+VLC7000&PgName=rmleu)**

- **Basic Printing EN Impression standard FR**
- **Основные сведения о печати RU**
- **Romanian RO**
- **Негізгі басып шығару KK**
- **الطباعة الأساسیة AR**

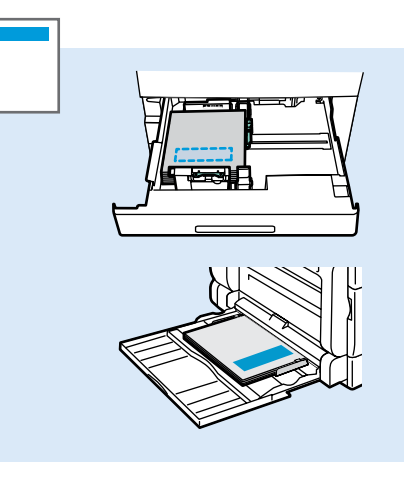

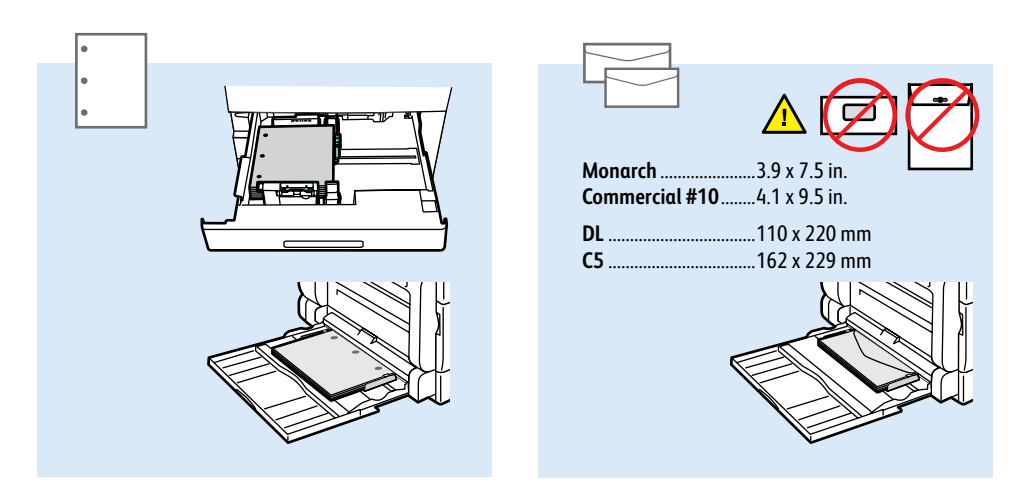

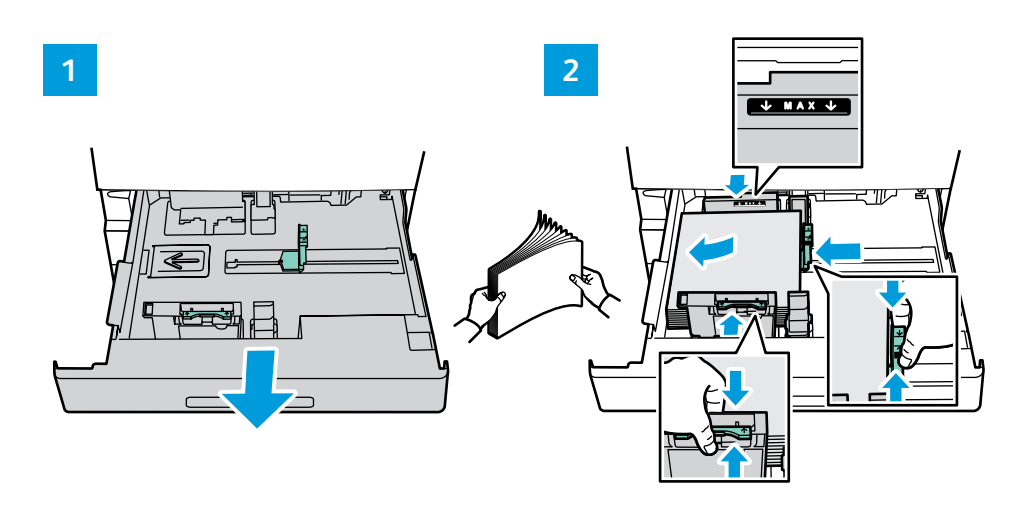

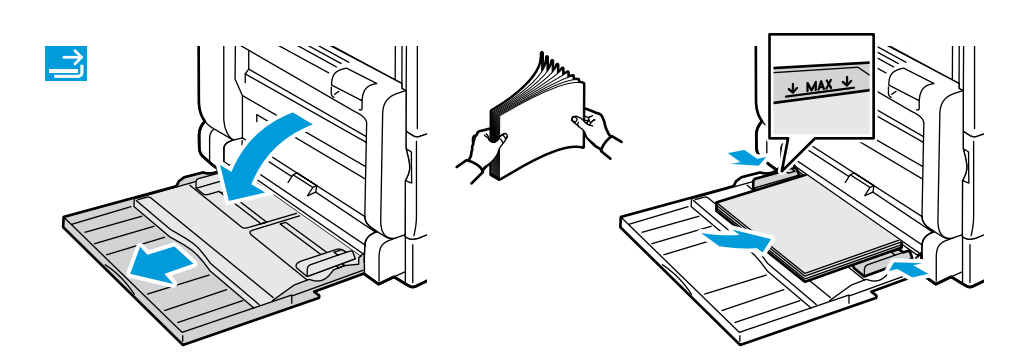

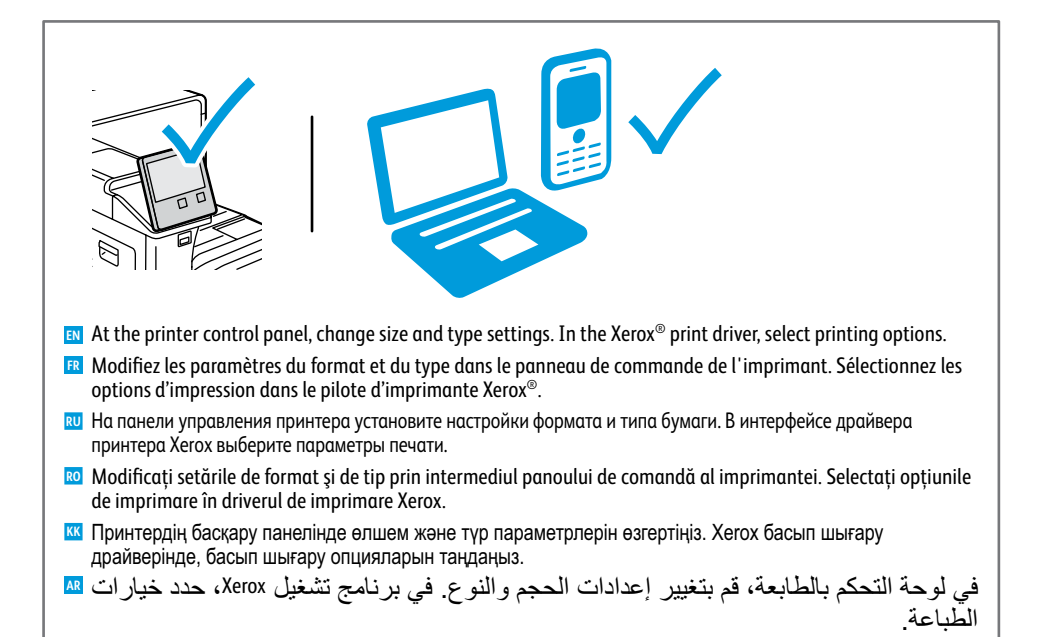

- **Paper Jams EN**
- **Incidents papier FR**
- **Застревание бумаги RU**
- **Blocaje de hârtie RO**
- **≖ Қағаз кептелістері**
- **انحشار الورق AR**

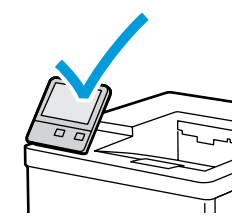

**EN** When a jam occurs, the control panel displays graphics showing how to clear the jam.

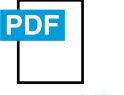

#### **[www.xerox.com/office/VLC7000docs](http://www.office.xerox.com/cgi-bin/printer.pl?APP=udpdfs&Page=color&Model=VersaLink+VLC70XX&PgName=userdocpdfs&FileName=user_guide&Language=<Language Code>)**

For tips on avoiding paper jams, refer to the *User Guide*.

- **FR** Lorsqu'un incident se produit, le panneau de commande affiche un schéma indiquant comment résoudre l'incident. Reportez-vous au *Guide de l'utilisateur* pour savoir comment éviter les incidents papier.
- **RU** При застревании на панели управления выводится изображение, показывающее способ устранения. Советы по предотвращению застревания бумаги см. *Руководство пользователя*.
- **RO** În caz de blocaj, pe panoul de comandă apar figuri care arată cum se elimină hârtia blocată. Pentru sfaturi privind evitarea blocajelor de hârtie, consultaţi *Ghidul utilizatorului*.
- **KK** Қағаз кептелісі орын алған кезде, басқару панелі кептелісті тазалау əдісін көрсететін суреттерді көрсетеді. Қағаз кептелісінің алдын алуға қатысты кеңестерді *User Guide* (Пайдаланушы нұсқаулығы) ішінен қараңыз.

عندما یحدث انحشار الورق، تعرض لوحة التحكم رسومات توضح كیفیة مسح انحشار الورق. **AR** للحصول على تلمیحات حول انحشار الورق، ارجع إلى *Guide User*) دلیل المستخدم). **Xerox App Gallery EN Xerox App Gallery FR Xerox App Gallery RU Xerox App Gallery RO Exploration Callery Example 28** Xerox App Gallery

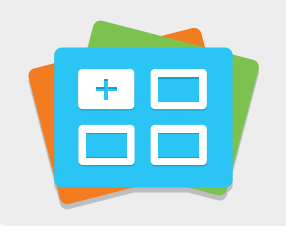

#### **[www.xerox.com/appgallery](http://www.office.xerox.com/appgallery)**

- **EN** The Xerox® App Gallery has a growing collection of productvity apps that you can install on your printer. Find the app on your home screen and create your login directly, or go to www.xerox.com/appgallery to log in and add your device. To simplify app installation, use the same name for your app gallery login credentials that you used for the printer login.
- **FR** Xerox® App Gallery comprend une collection croissante d'applis de productivité que vous pouvez installer sur votre imprimante. Recherchez l'appli sur votre écran d'accueil et créez directement votre connexion ou accédez à www.xerox.com/appgallery pour vous connecter et ajouter votre périphérique. Pour simplifier l'installation des applis, utilisez votre nom de connexion à l'imprimante dans vos informations de connexion à la galerie d'applis.
- Xerox® App Gallery предлагает растущий выбор приложений для повышения продуктивности, которые можно **RU** установить на вашем аппарате. Найдите приложение на основном экране и создайте идентификацию для входа в систему напрямую, или перейдите на веб-сайт www.xerox.com/appgallery, войдите в систему и зарегистрируйте свой аппарат. Для упрощения установки приложения используйте то же имя, для входа в систему, которое используется для входа в систему аппарата.
- Xerox® App Gallery are o colecţie din ce în ce mai mare de aplicaţii de productivitate pe care le puteţi instala pe **RO** imprimantă. Găsiți aplicația în ecranul de pornire și creați direct utilizatorul de conectare sau accesați www.xerox.com/appgallery pentru a vă conecta şi a vă adăuga dispozitivul. Pentru a simplifica instalarea aplicaţiei, introduceţi în acreditările de conectare App Gallery numele de conectare utilizat pe imprimantă.
- Xerox® App Gallery порталында принтерге орнатуға болатын өнімділікті қолданбалардың өсіп жатқан жинағы **KK** бар. Негізгі экранда қолданбаны тауып, жүйеге кіру каталогын жасаңыз немесе жүйеге кіріп, құрылғыны қосу үшін www.xerox.com/appgallery мекенжайына өтіңіз. Қолданбаның орнатылуын жеңілдету үшін принтердің жүйеге кіруі үшін пайдаланылатын App Gallery порталының жүйеге кіру тіркелгі деректерінің бірдей атауын пайдаланыңыз.
- يحتوي تطبيق Xerox® App Gallery على مجموعة كبيرة من تطبيقات الإنتاجية التي يمكن تثبيتها على <mark>AR</mark> الطابعة. حدد التطبیق على الشاشة الرئیسیة وأنشئ تسجیل الدخول مباشرة، أو انتقل إلى www.xerox.com/appgallery لتسجیل الدخول وإضافة الجهاز ِ لتبسیط عملیة تثبیت التطبیق، استخدم نفس الاسم لبیانات اعتماد تسجیل دخول معرض التطبیقات التي استخدمتھا لتسجیل دخول الطابعة.